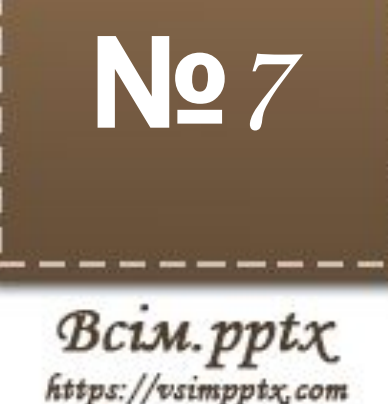

# **Створення, редагування та форматування символів, колонок, списків в текстовому документі. Недруковані знаки**

**Сьогодні 15.09.2019**

**Інформатика**

**Урок**

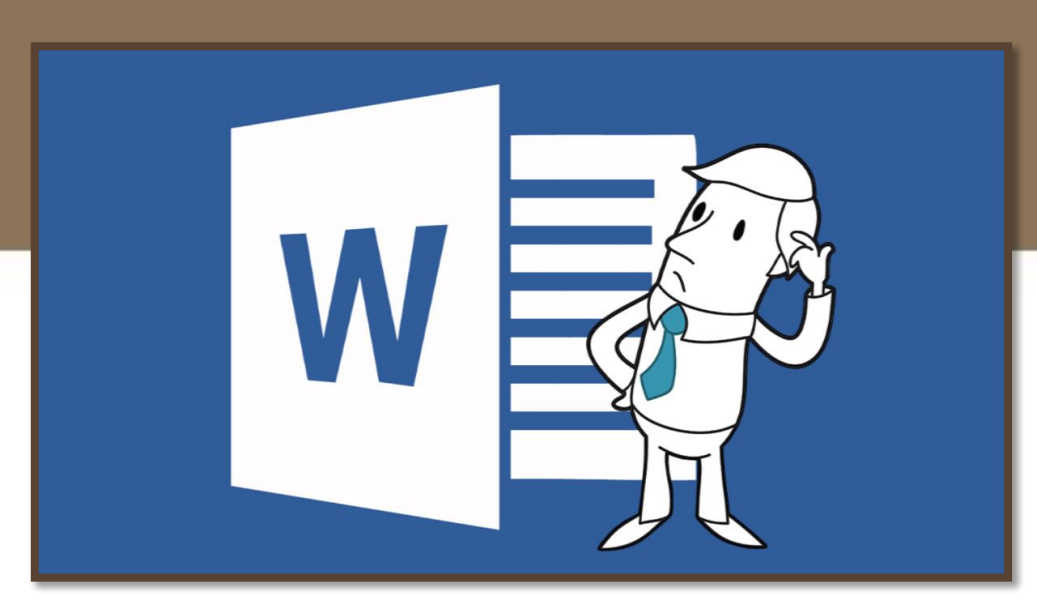

#### **15.09.2019 Повторимо правила поведінки та безпеки в комп'ютерному класі**

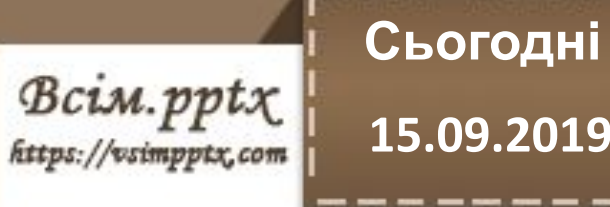

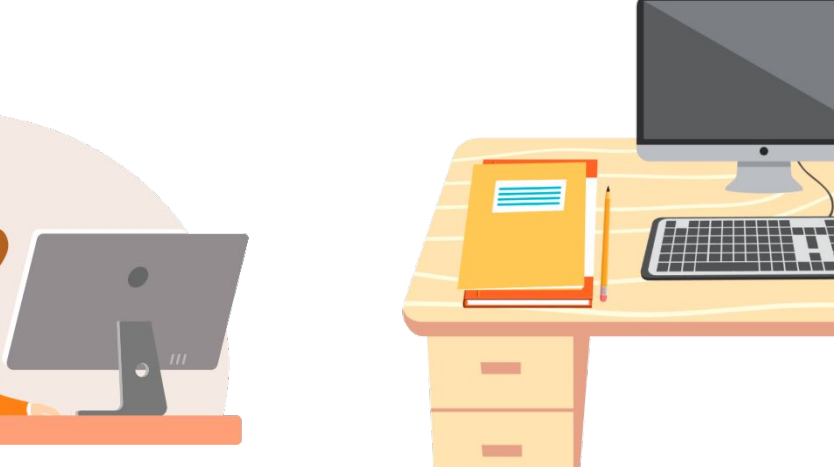

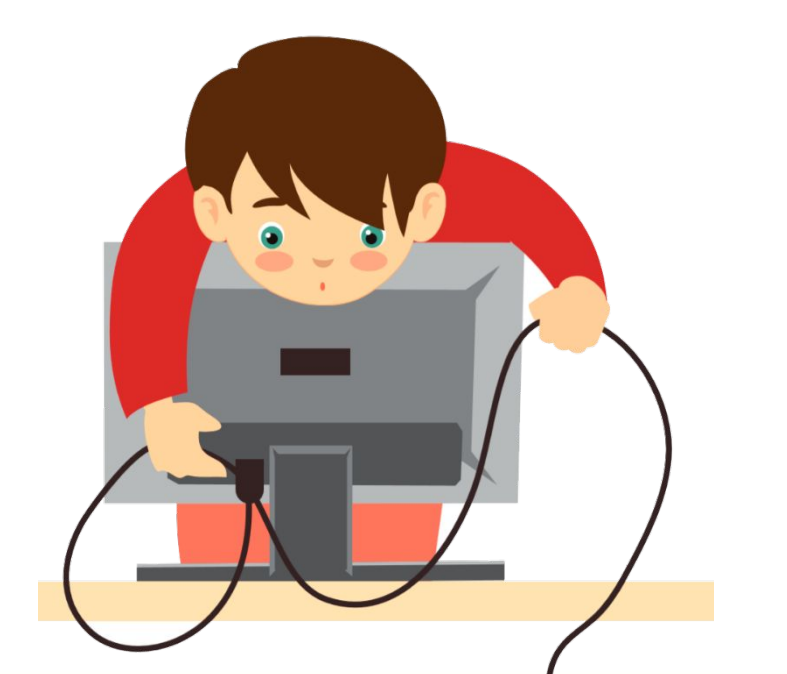

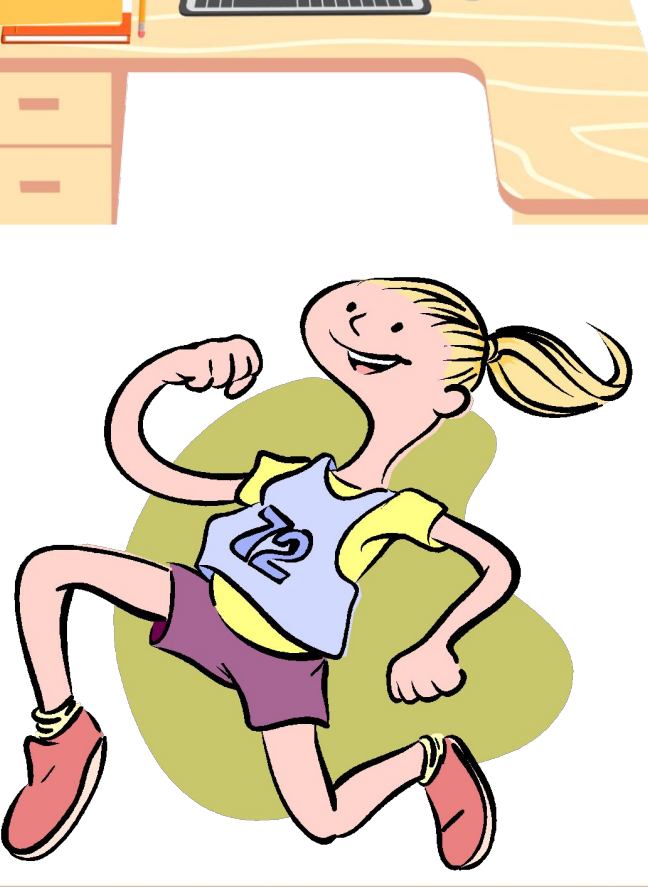

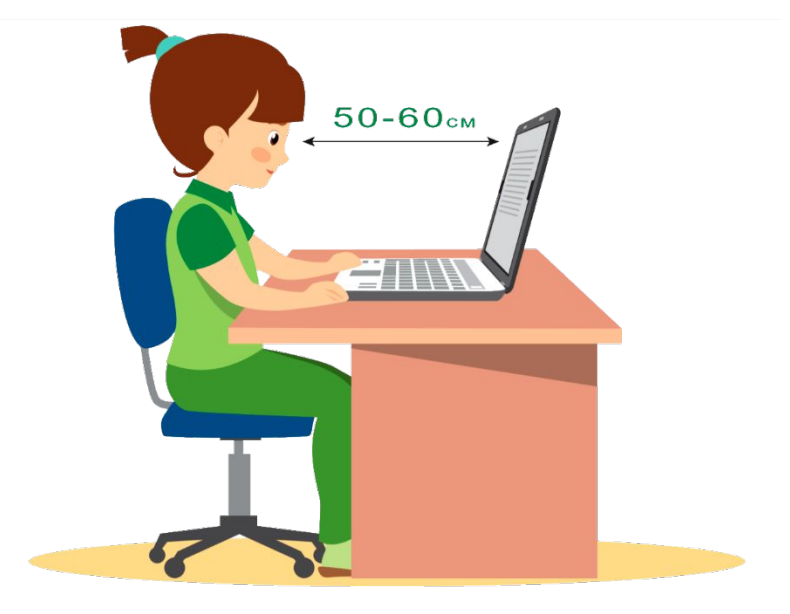

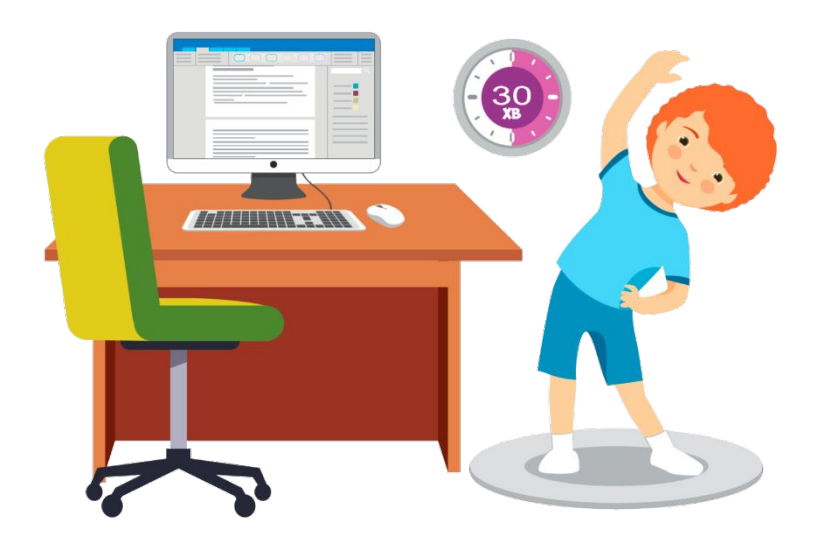

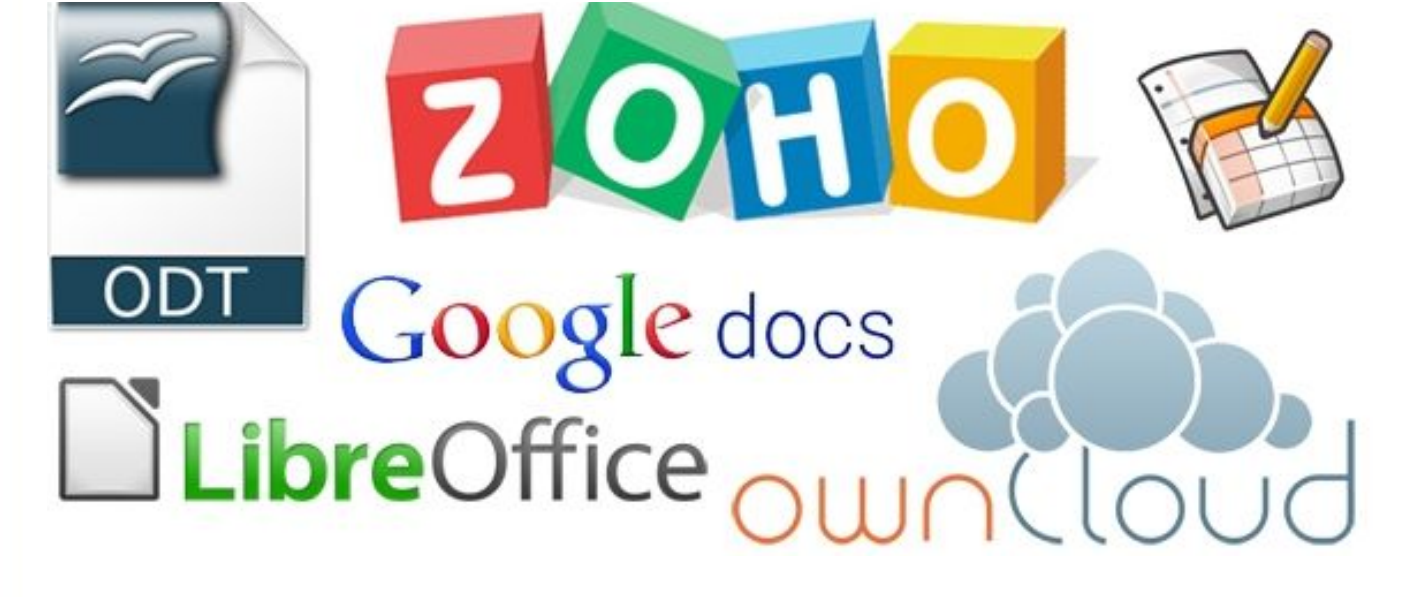

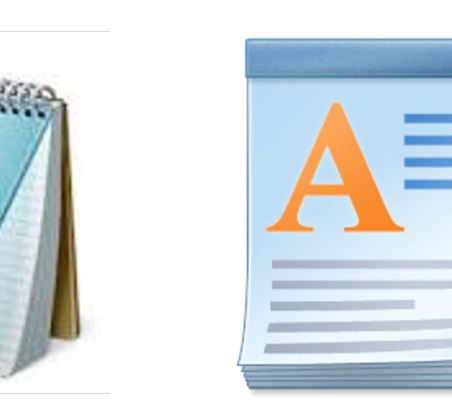

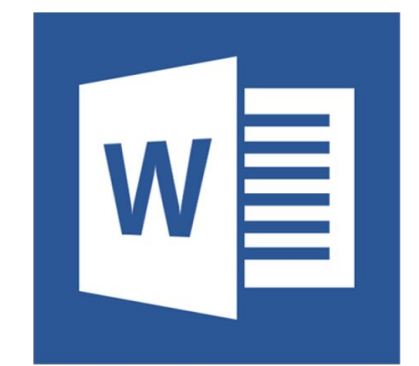

**редактор — комп'ютерна програма, призначена для створення й зміни текстових файлів (вставки, видалення та копіювання тексту, заміни змісту, сортування рядків), а також їх перегляду на моніторі, виводу на друк, пошуку фрагментів тексту тощо**

**Текстовий**

#### **Пригадаємо**

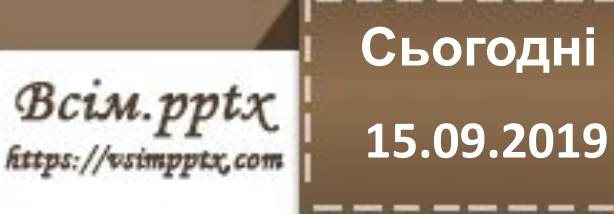

 $\sqrt{N}$ 

#### --------**Сьогодні**

**15.09.2019**

∞μ©≤£β©

-------

 $\underset{\textit{https://vsimpptx.com}}{\textit{Bcim}}$ 

**Вставка символів**

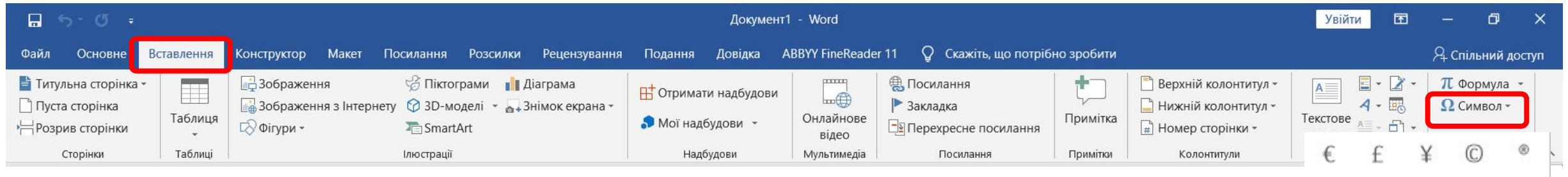

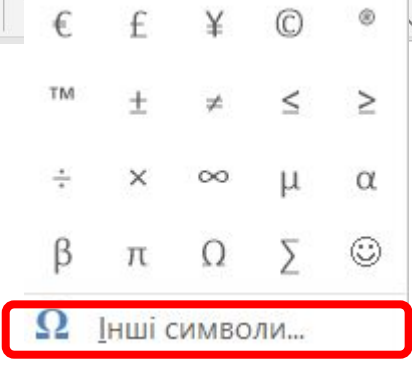

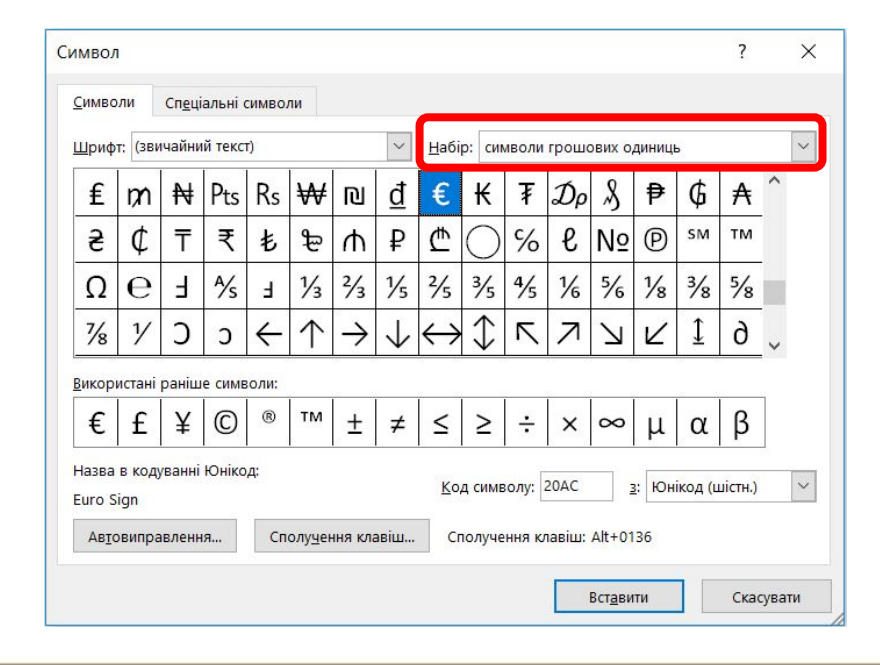

#### --------------**Сьогодні 15.09.2019**

------

Bcim.pptx

**Вставка колонок**

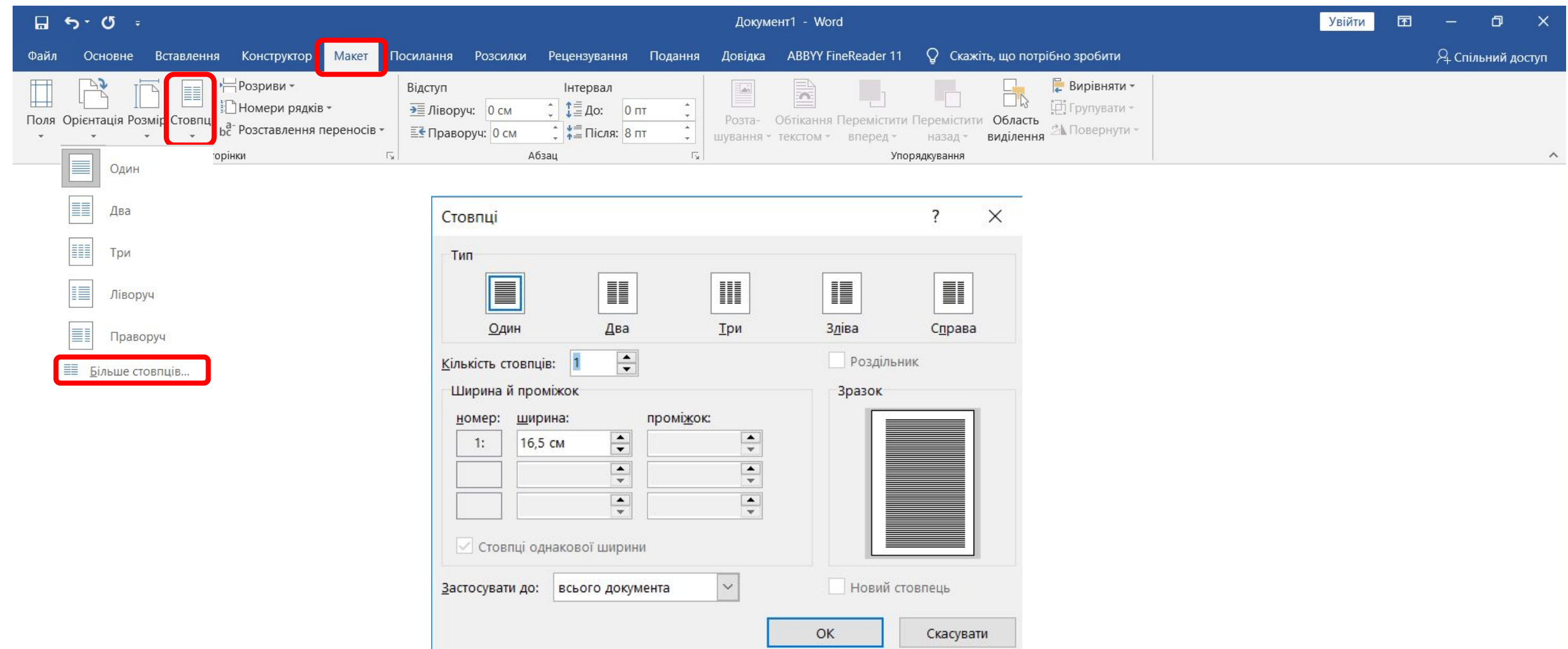

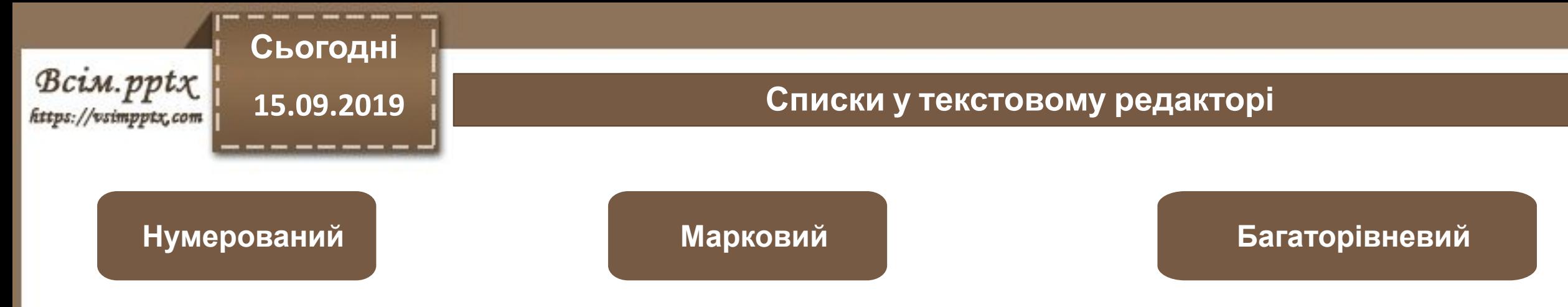

- 1. Абрамчук Самуїл
- 2. Гаврилюк Ванесса
- 3. Галушко Богдан
- 4. Гафинець Мар'яна
- 5. Головач Максим
- 6. Дадашов Владислав
- 7. Дяченко Софія
- 8. Євгейчук Ярослав
- 9. Жигула Олександра 10. Килюшик Роман
- Абрамчук Самуїл
- Гаврилюк Ванесса
- Галушко Богдан
- Гафинець Мар'яна
- Головач Максим
- Дадашов Владислав
- Дяченко Софія
- Євгейчук Ярослав
- Жигула Олександра
- Килюшик Роман
- Зима  $1$ .
	- Грудень
	- Січень
	- Лютий ⋗
- $\mathcal{L}$ Весна
	- ⋗ Березень
	- ⋗ Квітень
	- ⋗ Травень
- Літо  $3.$ 
	- Червень ⋗
	- Липень ⋗
	- Серпень

### **Сьогодні 15.09.2019**

 $\mathcal{B}\text{cim.ppt}$ <br>
https://vsimpptx.com

#### **Вставка списків**

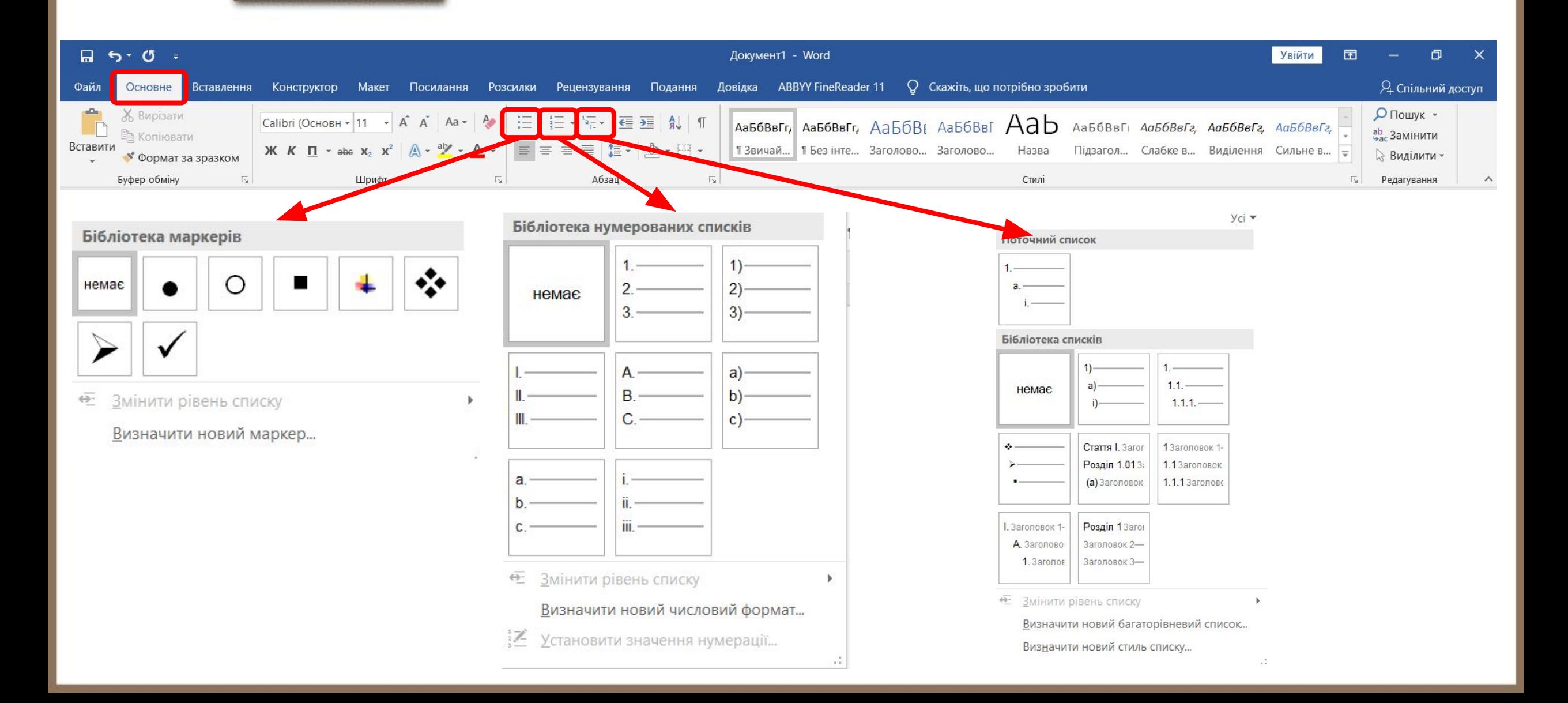

 $\mathcal{B}\textit{cim}$ .ppt $\chi$ 

## Сьогодні 15.09.2019

----

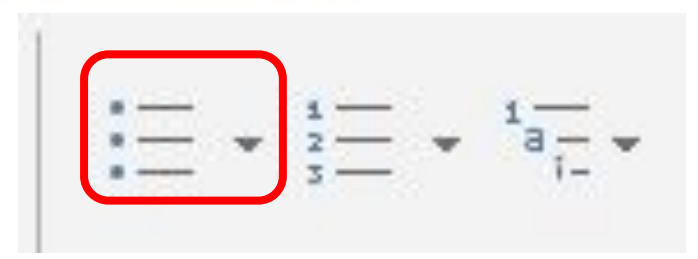

#### Бібліотека маркерів

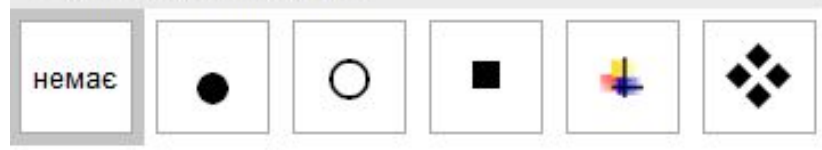

 $\overline{\Theta_-}$ Змінити рівень списку

ъ

Визначити новий маркер...

#### Визначення нового маркера

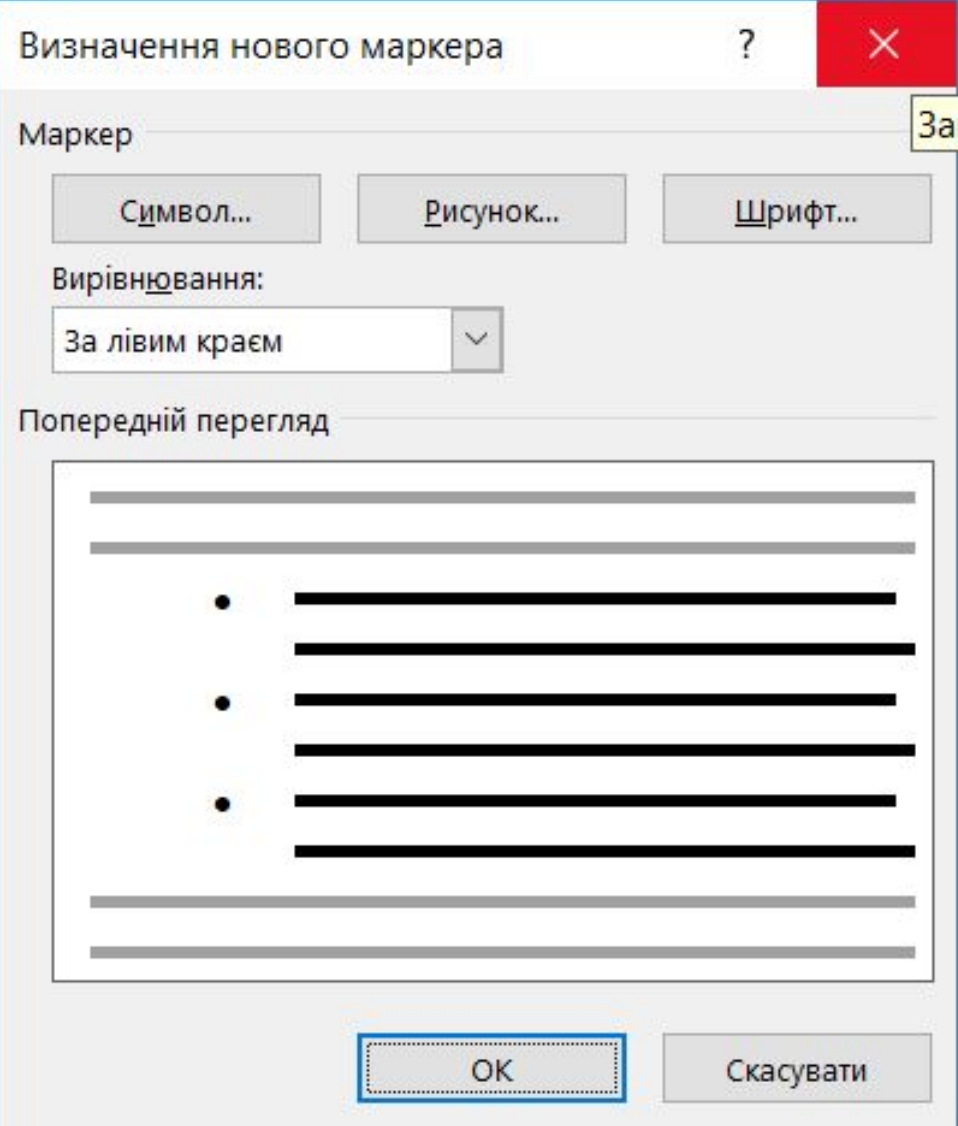

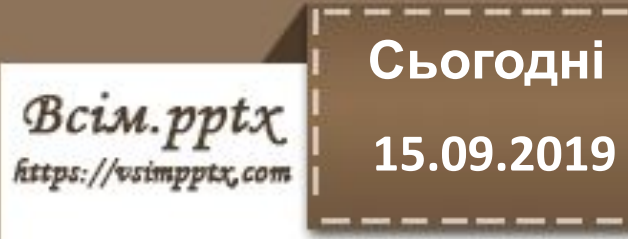

Бібліотека нумерованих списків

 $\mathbf{1}$ 

 $\overline{2}$ 

 $3 -$ 

A B.

C.

iii.-

**ВИТО У СТАНОВИТИ ЗНАЧЕННЯ НУМЕРАЦІ**…

Визначити новий числовий формат...

● 3мінити рівень списку

немає

a. b.

 $C.$ 

 $1)$ 

 $2)$ 

 $3) -$ 

 $a)$ -

 $b$ )-

 $c$ )-

#### **Визначення нового числового формату**

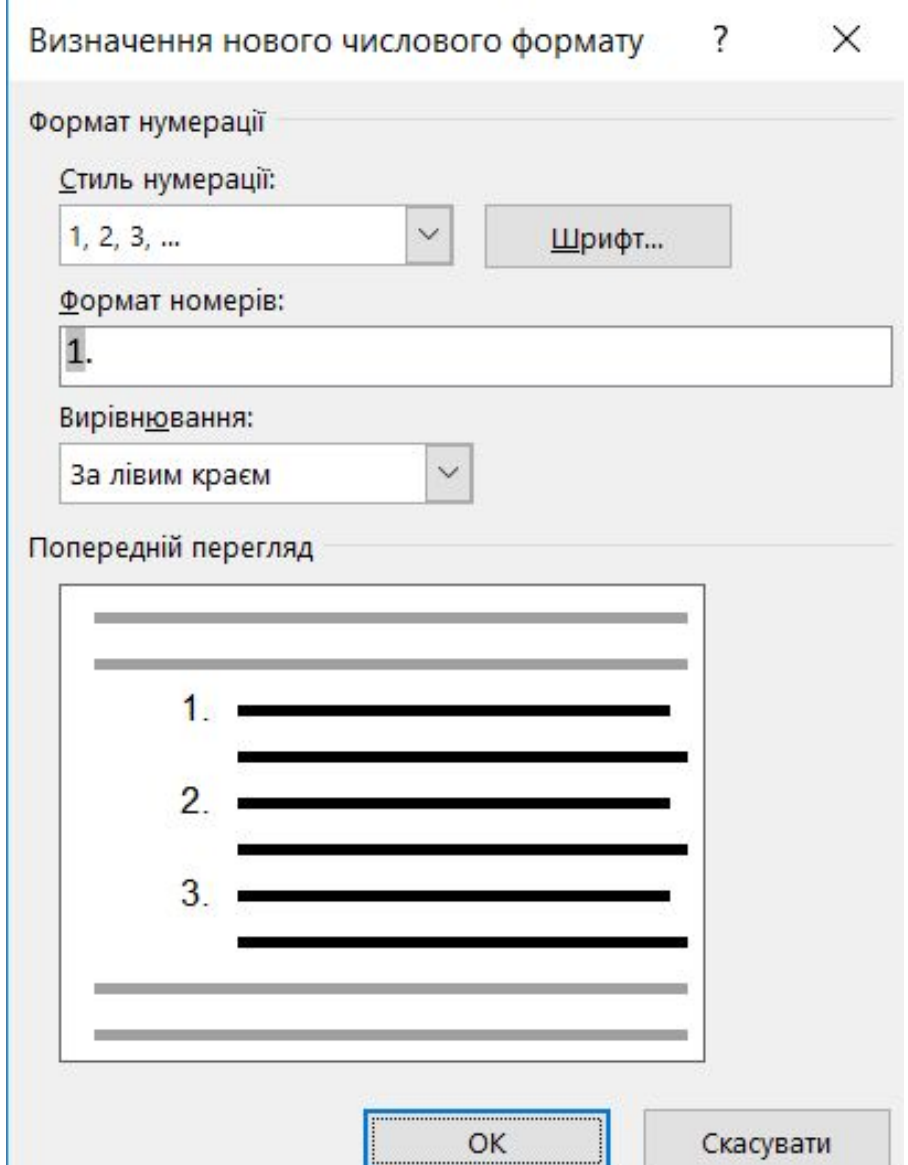

#### **Сьогодні**  $\mathcal{B}\textit{cim}$ .ppt $\chi$ <br>https://vsimpptx.com **15.09.2019**

y<sub>ci</sub> ▼

-----

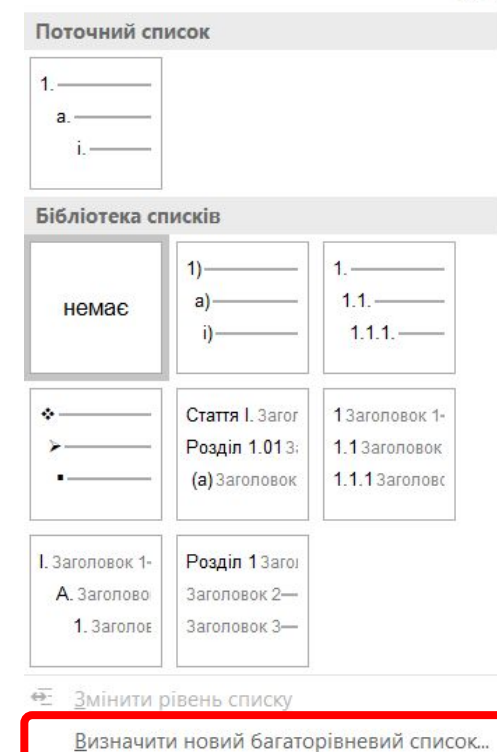

Визначити новий стиль списку...

#### **Визначення нового багаторівневого списку**

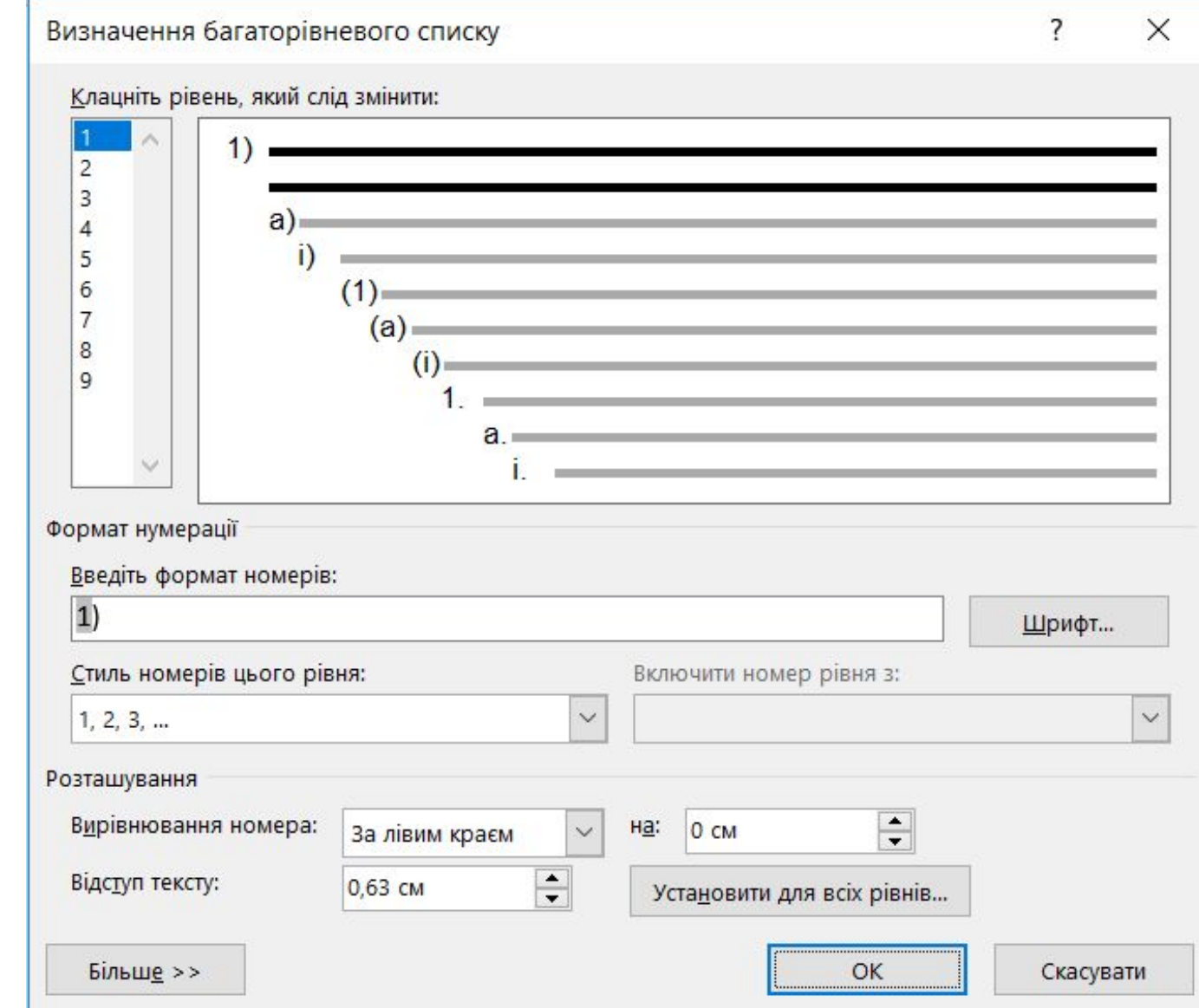

Усі знаки форматування

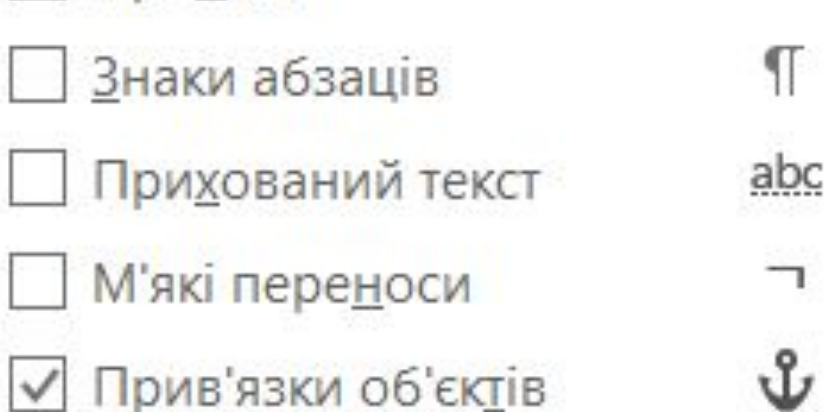

Символи табуляції

Пробіли

Завжди відображати ці знаки форматування на екрані

...

**Сьогодні** Bcim.pptx https://vsimpptx.com

#### **15.09.2019 Недруковані знаки**

**Недруковані символи або знаки форматування — це символи, що використовуються для форматування тексту у текстових процесорах і не відображаються при друку**

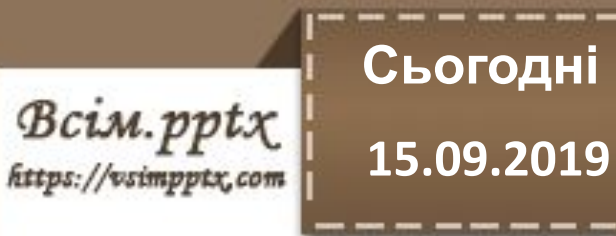

#### Відображення знаків форматування

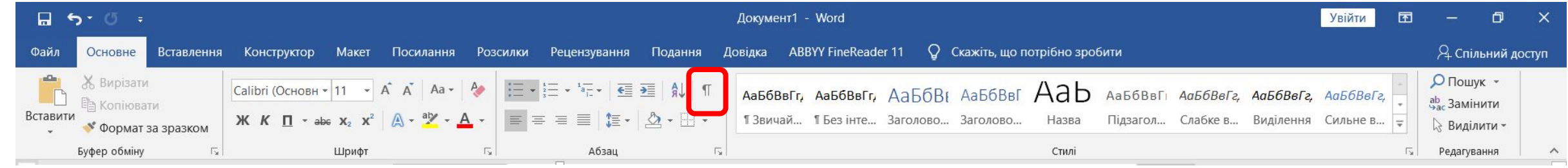

- Зима  $1.$ 
	- ⋗ Грудень
	- Січень ⋗
	- Лютий ⋗
- 2. Весна
	- ⋗ Березень
	- Квітень ⋗
	- ⋗ Травень
- $1. \rightarrow 3$ има¶
	- >→ Грудень¶
	- > Січень¶
	- >→ Лютий¶
- 2.  $\rightarrow$  Весна¶
	- > + Березень¶
	- > Квітень¶
	- > + Травень¶

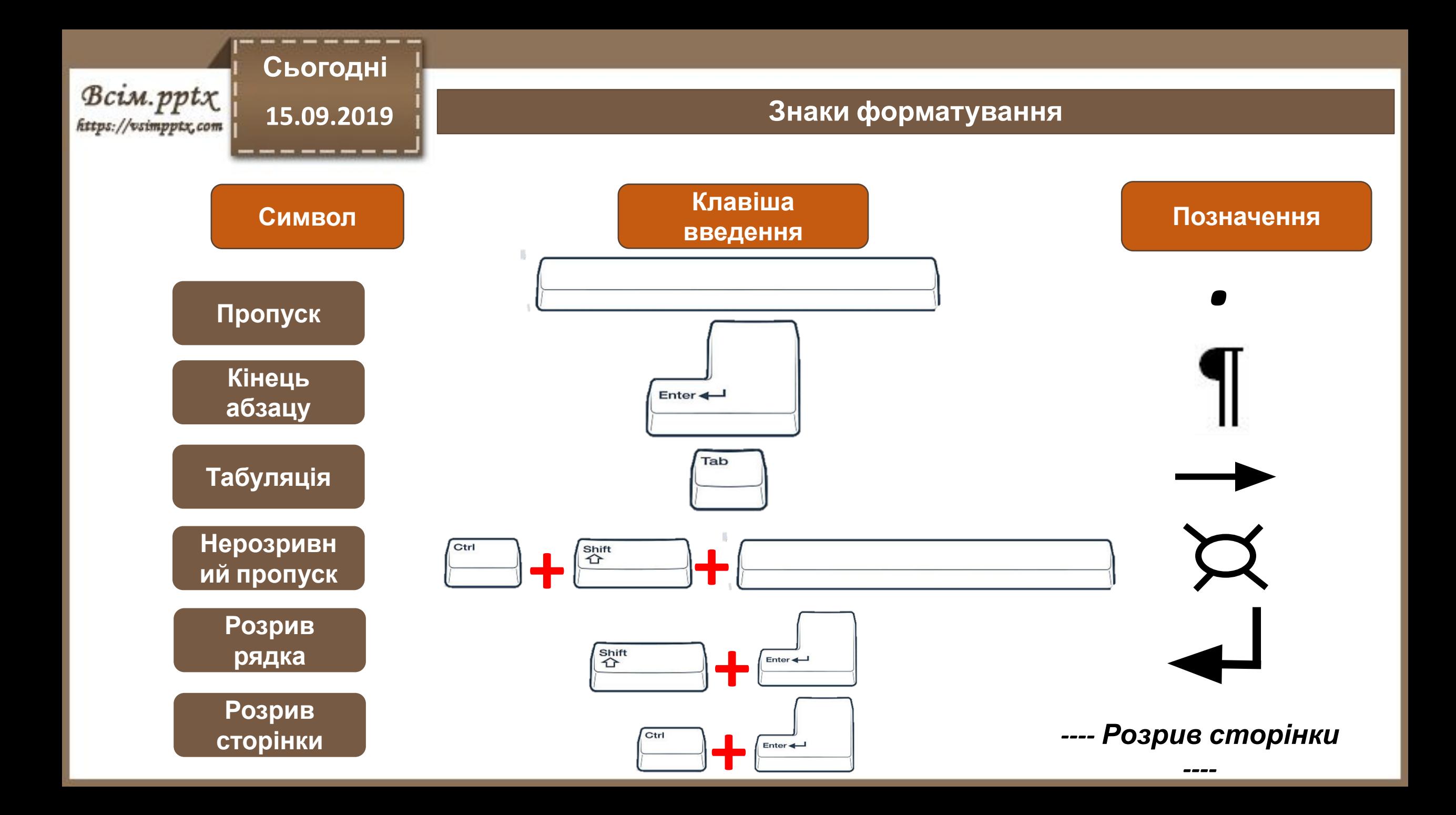

 $\left\{ \begin{matrix} \textit{Bcim.pptx} \\ \textit{https://osimpptx.com} \end{matrix} \right\}$ 

#### **Цікаво знати**

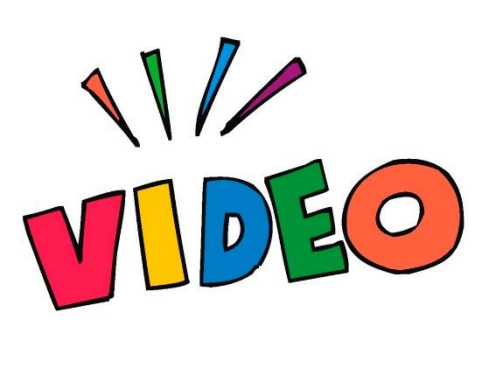

**Сьогодні**

**15.09.2019**

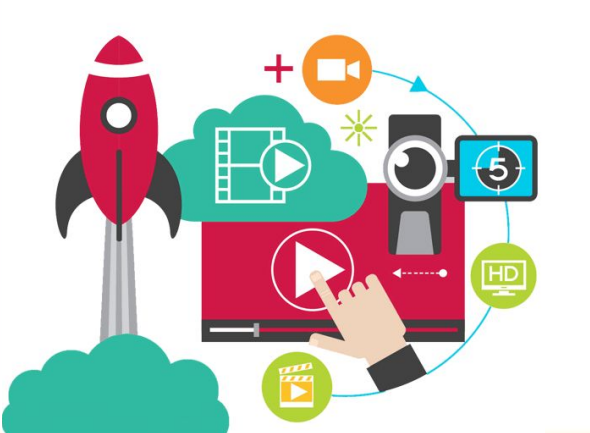

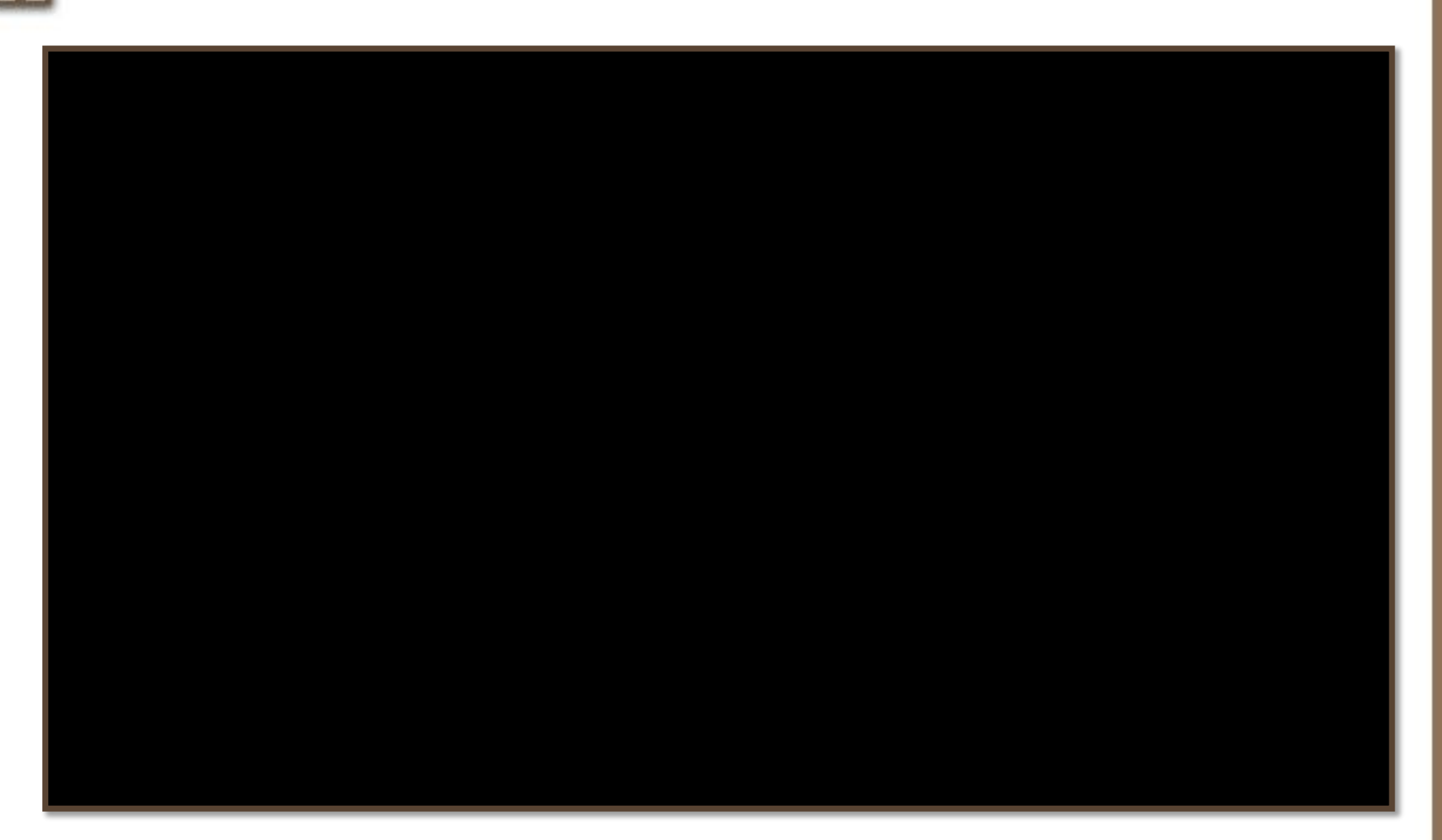

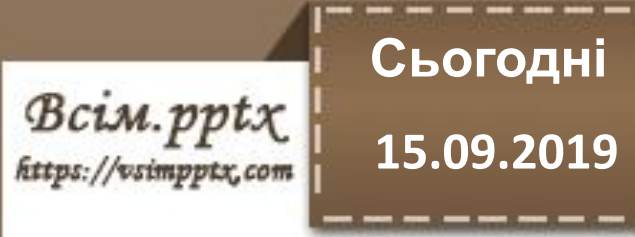

#### **Працюємо за комп'ютером**

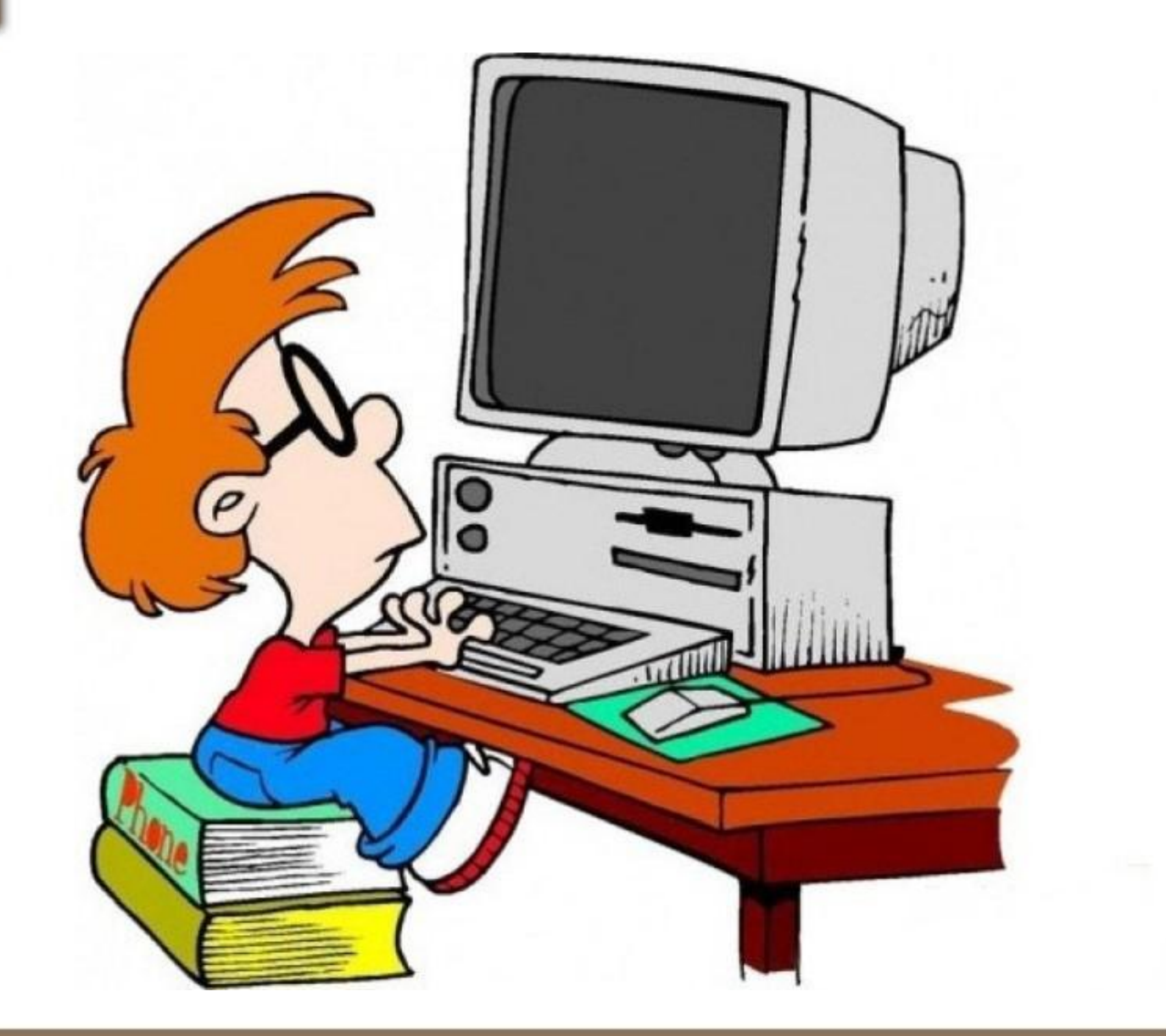

**15.09.2019 Працюємо за комп'ютером**

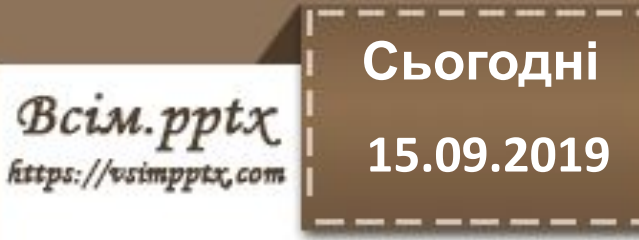

# **Працюємо з інструкційними картками**

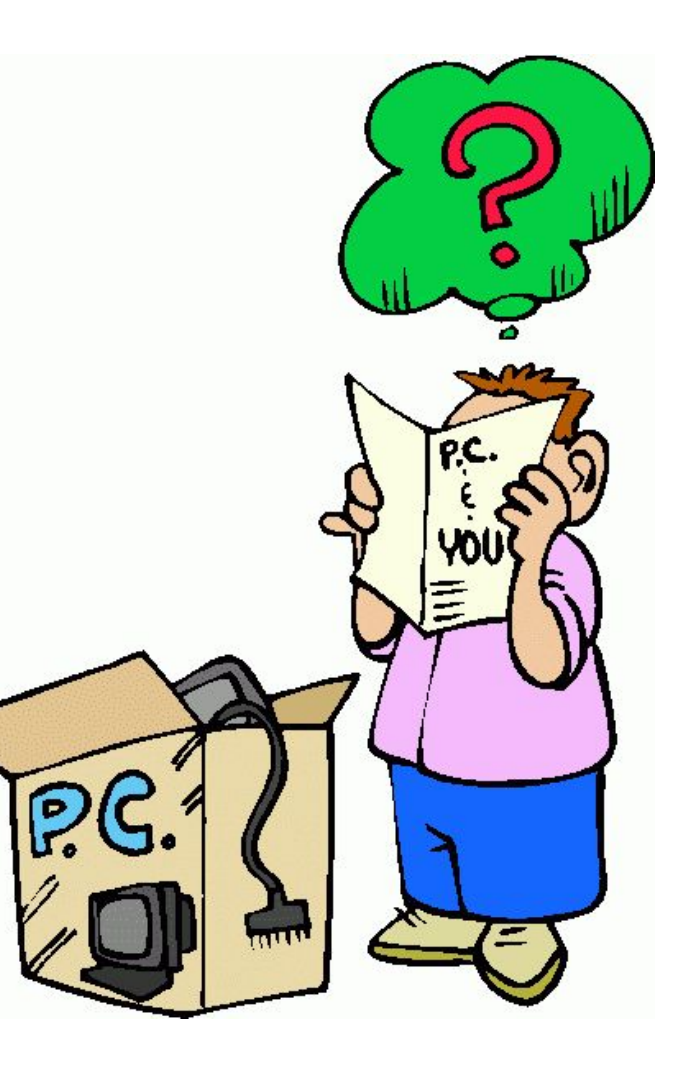

Bcim.pptx https://vsimpptx.com **Сьогодні**

**15.09.2019**

**Повторюємо**

**1. Як вставити символ в Microsoft Word?**

**2. Як додати колонки в Microsoft Word?** 

**3. Як вставити списки в Microsoft Word?**

**4. Недруковані символи це?**

**5. Як відобразити недруковані символи?**

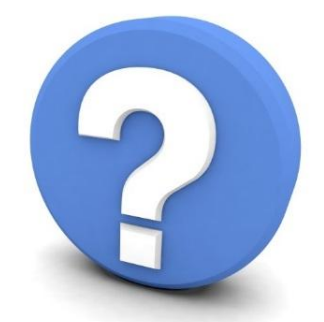

**6. Для чого використовуються недруковані символи?**

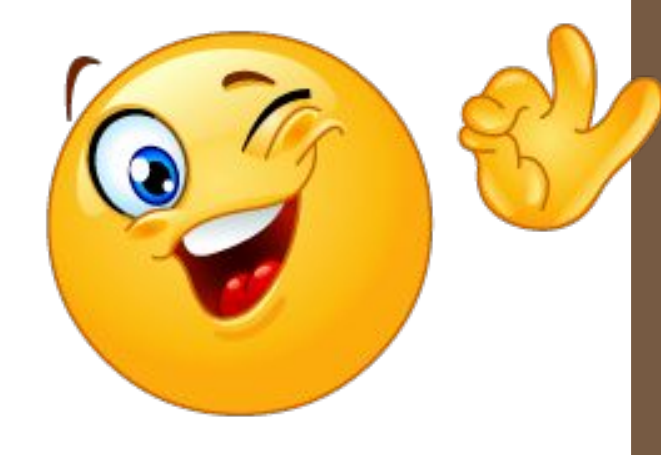

**Сьогодні**

**15.09.2019**

# **Виконати завдання з інструктивної картки для «ДЗ». Підготуватись до тестової перевірки знань.**

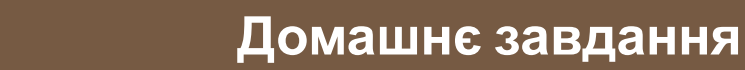

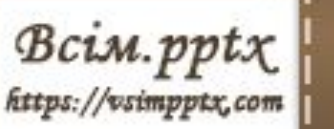

#### **15.09.2019 До нових зустрічей!**

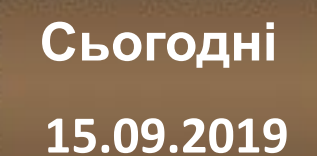

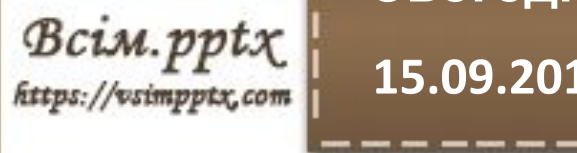

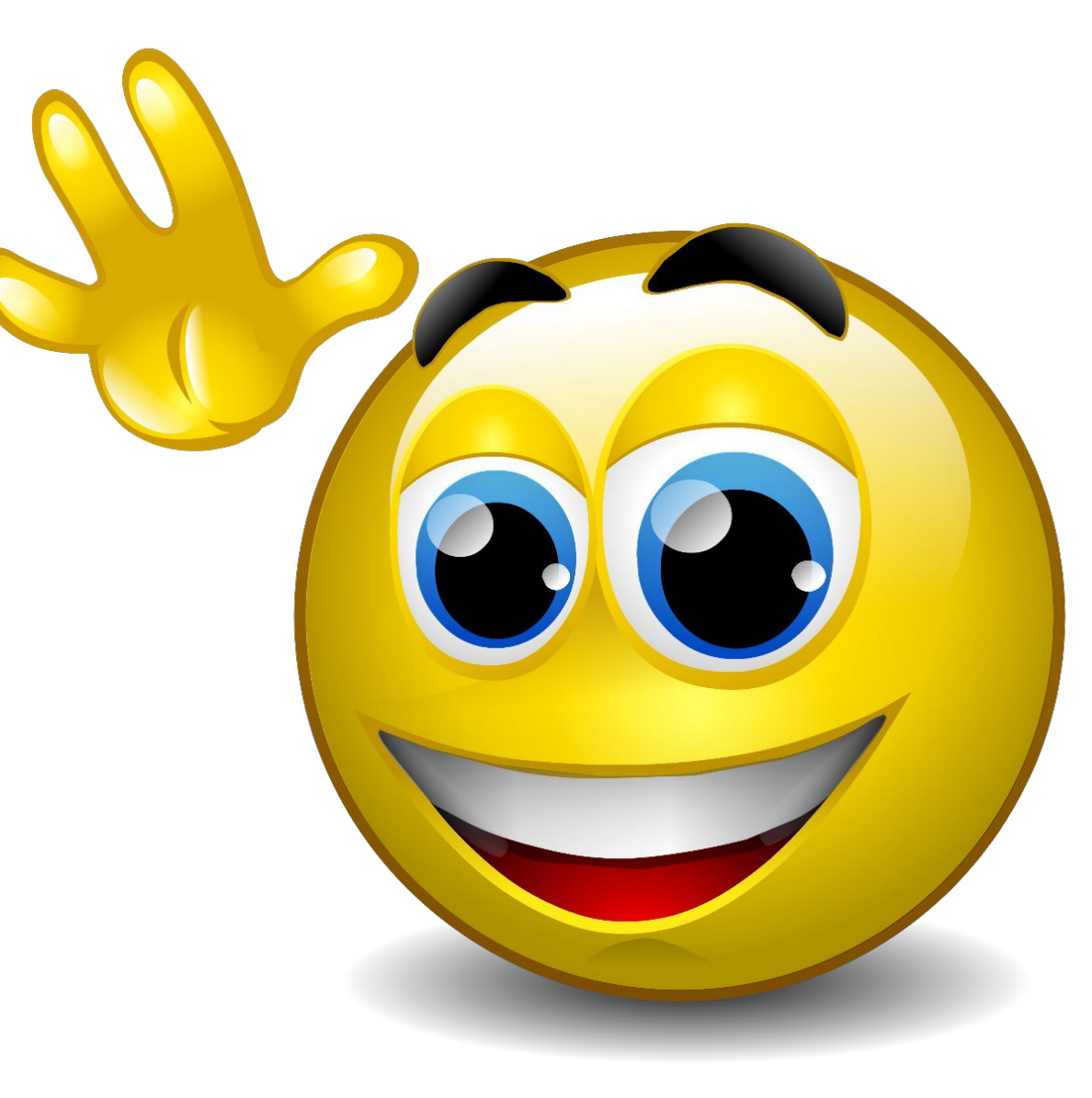